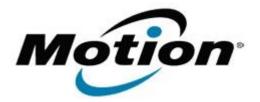

Motion Computing Software Release Note

# Name CL900 BIOS A04

File Name CL900\_A04\_BIOS.zip

Release Date October 11, 2011

This Version A04

Replaces Version All previous versions

### Intended Users Motion Computing CL900 users

Intended Product Motion Computing CL900 Tablet PCs only

File Size 3 MB

Supported Operating Windows 7 (32-bit), all versions. System

### Fixes in this Release

- Enable TPM1.2 support.
- Set SDIO WLAN to un-removable device.
- Resolve WOL issue.
- Resolve occasional boot hang at Motion logo.

# Installation and Configuration Instructions

#### To install the BIOS update:

- 1. Download the BIOS file and save it to a directory of your choice.
- 2. Unzip the file to a location on your local drive.
- 3. Double-click the installer and follow the prompts.
- Note: Ensure the tablet is using AC power before opening the file.
- 4. The update process may take some time. Do not manually power-off the tablet during the update.
- 5. The tablet will automatically shut down after installing the BIOS.

# Licensing

Refer to your applicable end-user licensing agreement for usage terms.